# **WinFF**

- Objet : WinFF, l'interface graphique pour FFmpeg ou avconv.
- Niveau requis : [débutant,](http://debian-facile.org/tag:debutant?do=showtag&tag=d%C3%A9butant) [avisé](http://debian-facile.org/tag:avise?do=showtag&tag=avis%C3%A9)
- Commentaires : la conversion facile.
- Débutant, à savoir : [Utiliser GNU/Linux en ligne de commande, tout commence là !](http://debian-facile.org/doc:systeme:commandes:le_debianiste_qui_papillonne)  $\bigcirc$
- Suivi :
	- [à-compléter](http://debian-facile.org/tag:a-completer?do=showtag&tag=%C3%A0-compl%C3%A9ter), [à-tester](http://debian-facile.org/tag:a-tester?do=showtag&tag=%C3%A0-tester)

○ Création par **Spaskal 22/02/2015** 

- Testé par … le …
- Commentaires sur le forum :  $c$ 'est ici<sup>[1\)](#page--1-0)</sup>

### **Introduction**

WinFF est un logiciel multiplateforme écrit en FreePascal et Lazarus , et publié sous licence GPL v3.

WinFF permet de convertir des vidéos rapidement et facilement. Il met en œuvre les outils de [FFmpeg.](http://debian-facile.org/doc:media:ffmpeg)

## **Installation**

apt-get update && apt-get install winff

## **Utilisation**

### **Réglages de base**

À partir du menu Editer > Préférences, dans l'onglet Général :

- indiquer le répertoire de destination de la conversion
- indiquer si le multithreading est utilisé.
- indiquer la priorité.

Dans l'onglet Linux :

- indiquer le chemin de l'exécutable **avconv** (qui remplace désormais **FFmpeg**)
- on peut aussi remplacer ffplay par avplay, bien que le premier ne soit qu'un raccourcis vers le second.

#### **Conversion**

Des plus simples :

- utiliser l'icône Ajouter pour faire la liste des fichiers à convertir ;
- dans le menu déroulant Convertir vers :; choisir le type de sortie (audio, AVI etc) ;
- dans le menu déroulant Présélection :; choisir le format de sortie ;
- lancer la conversion à l'aide de l'icône Convertir.

#### $\pmb{\times}$

Un moniteur apparaît :

```
avconv version 0.8.16-6:0.8.16-1, Copyright (c) 2000-2014 the Libav
developers
   built on Sep 16 2014 23:10:48 with gcc 4.7.2
Input #0, mov,mp4,m4a,3gp,3g2,mj2, from '/mnt/homes/kom/tlc/The Cardigans -
Erase Rewind (Official Video).mp4':
  Metadata:
   major brand : mp42
   minor version : 0
     compatible_brands: isommp42
     creation_time : 2014-07-10 02:55:35
  Duration: 00:03:35.24, start: 0.000000, bitrate: 1449 kb/s
     Stream #0.0(und): Video: h264 (High), yuv420p, 1280x700 [PAR 1:1 DAR
64:35], 1255 kb/s, 25 fps, 25 tbr, 25 tbn, 50 tbc
     Stream #0.1(und): Audio: aac, 44100 Hz, stereo, s16, 192 kb/s
    Metadata:
       creation_time : 2014-07-10 02:55:35
Output #0, ogg, to '/mnt/homes/kom/tlc/The Cardigans - Erase _ Rewind
(Official Video).ogg':
  Metadata:
   major brand : mp42
   minor version : 0
     compatible_brands: isommp42
     creation_time : 2014-07-10 02:55:35
    encoder : Lavf53.21.1
    Stream #0.0(und): Audio: libvorbis, 44100 Hz, stereo, s16
    Metadata:
      creation_time : 2014-07-10 02:55:35
Stream mapping:
  Stream \#0:1 \rightarrow \#0:0 (aac -> libvorbis)
Press ctrl-c to stop encoding
size= 2950kB time=215.25 bitrate= 112.3kbits/s
video:0kB audio:2919kB global headers:4kB muxing overhead 0.915626%
Appuyez sur Entrée pour continuer
```

```
Et voilà !
```
#### **Quelques possibilités**

- modifier le débit et la résolution vidéo,
- modifier le ratio d'aspect (4:3, 16:9, etc),
- désentrelacer,

et bien d'autres.

Retrouvez toutes les informations dans le menu Aide ou en prenant connaissance du document /usr/share/doc/winff/WinFF.fr.pdf.

### **Références**

- [Site officiel](http://winff.org/html_new/index.html) (en)
- [WinFF sur ubuntu-fr](http://doc.ubuntu-fr.org/winff) (fr)
- [Présentation de WinFF sur framasoft](http://www.framasoft.net/article4769.html) (fr)

[1\)](#page--1-0)

N'hésitez pas à y faire part de vos remarques, succès, améliorations ou échecs !

From: <http://debian-facile.org/> - **Documentation - Wiki**

Permanent link: **<http://debian-facile.org/doc:media:winff>**

Last update: **30/09/2023 22:26**

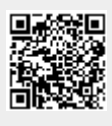